## **Interval pre výber hodnôt z archívu (Práca operátora s procesom D2000 HI)**

V prípade, že nevyhovuje žiaden z preddefinovaných asových intervalov pre výber hodnôt z archívu (aktuálna hodina, posledné 2 hodiny at.), má užívate možnos definova vlastný interval.

## **Definovanie vlastného asového intervalu**

- 1. Zo zoznamu **Výber asového intervalu** vyberte položku **Iné explicitne zadané**.
- 2. Otvorí sa dialógové okno, v ktorom sa definuje asový interval.

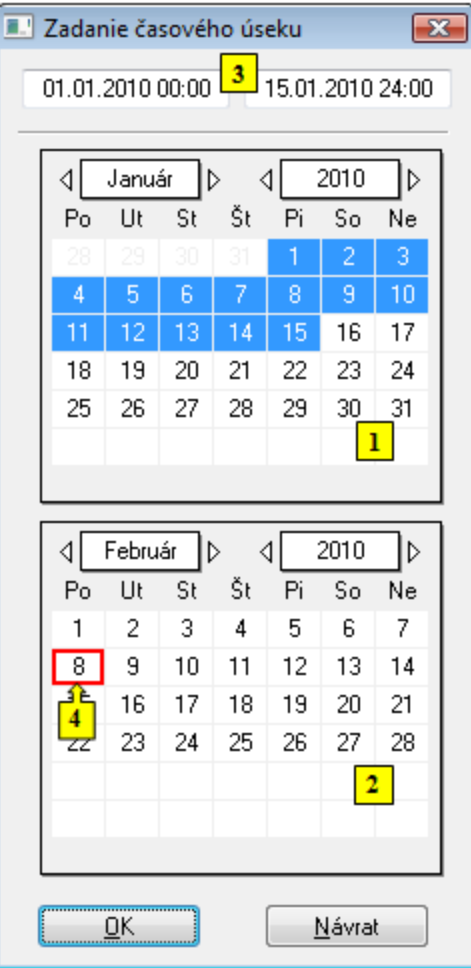

- 3. V kalendári (**1**) vyberte požadovaný mesiac a rok zaiatku asového intervalu (kliknutím na políka zobrazujúce rok a mesiac). ervené políko (**4**) oznauje aktuálny dátum.
- 4. V kalendári (**2**) vyberte požadovaný mesiac a rok konca asového intervalu.
- 5. V kalendári (**1**) kliknite na poiatok asového intervalu (de) a držte stlaené tlaidlo myši.
- 6. V kalendári (**2**) kliknite na koniec asového intervalu intervalu (de) a pustite stlaené tlaidlo myši.
- 7. asový interval je možné definova aj vo vstupných políkach (**3**) zobrazujúcich vybrané dátumy (**3**).
- 8. Na potvrdenie nastaveného intervalu stlate tlaidlo **OK**.

## **Poznámka 1:**

asový interval, ktorý sa definuje len v rámci jedného mesiaca, staí oznai len v jednom z kalendárov.

## **Poznámka 2:**

Súasne je možné zobrazi viac dialógových okien zobrazujúcich hodnoty z archívu, o umožuje prezeranie údajov rôznych archívnych objektov alebo jedného objektu v rôznych asových úsekoch.